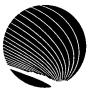

## SIGNET HEADQUARTERS WORKSHOP SCHEDULE OCTOBER 1995

Hours: 9:00 a.m., 10:30 a.m. and 2:30 p.m.

|                                                                                                    | γιοαισί γιου απίπη τοισο απίπι απα 2.30 β.ππ.                                                                                 |                                                                                                    |                                                                                                    |
|----------------------------------------------------------------------------------------------------|----------------------------------------------------------------------------------------------------|----------------------------------------------------------------------------------------------------|----------------------------------------------------------------------------------------------------|
| MONDAY                                                                                                    | TUESDAY                                                                                                    | WEDNESDAY                                                                                                    | THURSDAY                                                                                                    |
| Introduction - WordPerfect for Windows Opening, closing, saving and switching documents; Selecting text; Changing text attributes; Copy/Paste 2 | Button Bar & Ruler - WordPerfect for Windows Choosing and editing button bars; Setting tabs and margins, using the ruler  3   | Correspondence Register - Corporate Applications (N) Adding items to the incoming/outgoing register; column headings; viewing and sorting; searching; online Help | Creating a Slide Show - Quattro Pro for Windows Creating a master slide; Creating and editing a slide show; Setting default effects 5                             |
|                                                                                                    |                                                                                                    |                                                                                                    |                                                                                                    |
| THANKSGIVING<br>DAY                                                                                                    | Introduction - Quattro Pro for Windows Opening and saving notebooks; Entering labels, values and formulas; Using the speedbar | Formatting your Notebook - Quattro Pro for Windows Formatting using the speedbar; Using the styles list; Speedformat; Block, page, application properties         | Printing - Quattro Pro for Windows Using print preview; Headers; Paper size; Scaling; Centering blocks                                                            |
|                                                                                                    |                                                                                                    |                                                                                                    |                                                                                                    |
| Internet Mail - ICONDESK 4.4 Sending and receiving mail messages through the Internet, from ICONDESK; Creating an alias for Internet addresses  | OGD - Corporate Applications Finding an X.400 address of another government department                                        | Managing Attachments - ICONDESK 4.4 Sending, receiving, browsing and exporting attachments; Saving attachments to a new filename  18                              | Correspondence Register - Corporate Applications (N) Adding items to the incoming/outgoing register; column headings; viewing and sorting; searching; online Help |
|                                                                                                    |                                                                                                    |                                                                                                    |                                                                                                    |
| How to Sort - WordPerfect for Windows Sorting: lines, paragraphs, records in a secondary merge file, rows in a table  23                        | Customizing - ICONDESK 4.4 Display options; List layout; Tool Bar layout; Setting options; Save Settings                      | Tables - WordPerfect<br>for Windows<br>Creating tables; Deleting<br>tables; Tables button bar;<br>Editing tables                                                  | Columns - WordPerfect for Windows Creating and editing "newspaper" and "parallel" columns                                                                         |
| -                                                                                                    |                                                                                                    |                                                                                                    |                                                                                                    |
| N: New Workshop R:                                                                                                    | Revised Workshop                                                                                                    | Basic Interm                                                                                                    | ediate Advanced                                                                                                    |